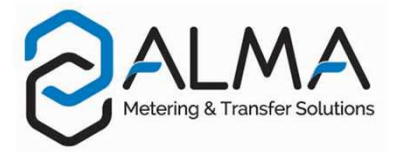

# **FLEXICOMPT AUTONOME+**

This document sketches out the main menus (please refer to operating manual MU 7033 EN for further information)

USING THE BUTTONS OF THE UNI-2

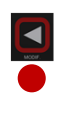

- Return to previous menu - Increment the flashing figure

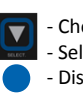

- Choose the menu options - Select the next digit - Display the delivery information

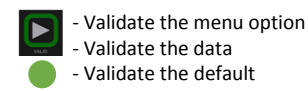

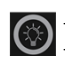

- Light the display during 10 seconds - Lighting is inhibited when Wi-Fi is enabled

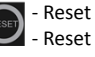

Reset the volume to zero and record the data of the last measurement - Reset the display when entering data

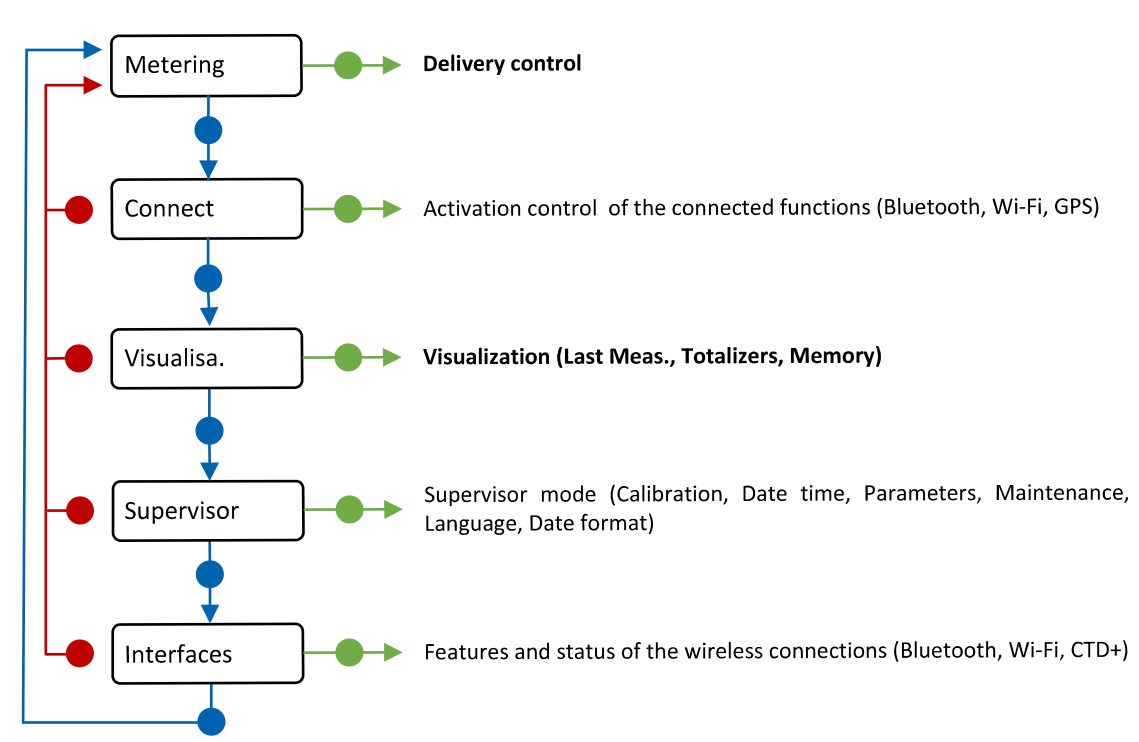

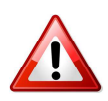

If it's used with AdBlue, the FLEXICOMPT AUTONOME+ must be rinsed with water after use

Recommendations for batteries charge:

- Outside potentially explosive area
- Use only the USB cable and the charging module ALMA WIC, supplied with the equipment
- Only when necessary in order to optimize battery life and avoid premature degradation

- After more than 500 charge/discharge cycles the capacity of the batteries can be degraded, it is then necessary to replace them.

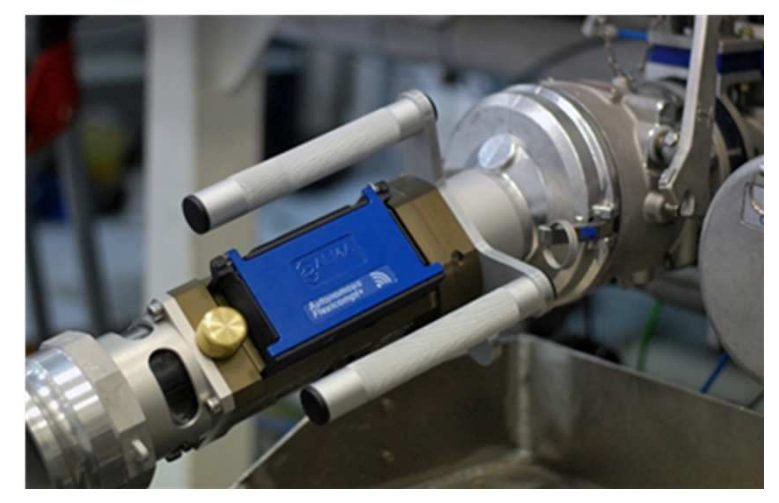

# **UNLOAD A PRODUCT**

#### 1. CONNECT THE FLEXICOMPT AUTONOME+

- Install the FLEXICOMPT AUTONOME+ on the compartment valve (respect the slope and rotation angles - see picture on page 1)
- Lu Connect the hose between the FLEXICOMPT AUTONOME+ and the reception tank

#### 2. PREPARE THE UNLOADING

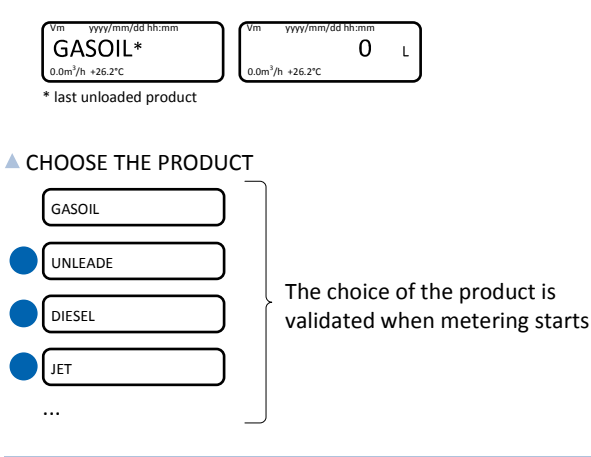

#### 3. CARRY OUT THE UNLOADING

#### **MAKE SURE THE PRODUCT IS OK**

NOTE: The unit of flowrate and volume depends on the settings chosen.

#### **START THE UNLOADING**

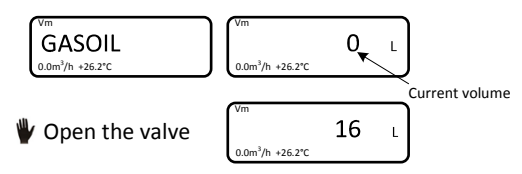

#### **A RESET THE METER**

If data recording is automatic, appearance of flowrate resets the volume to zero.

SAVE | 00000000 | Volume reset

#### MEANING OF SYMBOLS

- **Mandatory action**
- ▲ Optional action
- Event during delivery
- Action by operator
- Interruption of the unloading
- APPEARANCE OF A FAULT AND DISPLAY OF AN ALARM

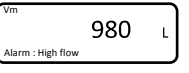

Validate the fault (see list of alarms page 4)

THE COMPARTMENT IS EMPTY

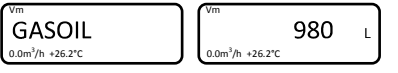

Wait the flashing display

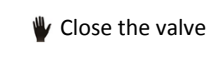

 $\rightarrow$  End the unloading (§4)

Continue with another compartment by moving the FLEXICOMPT AUTONOME+ (§3)

- INTENTIONAL INTERRUPTION OF THE UNLOADING
	- The unloading may be interrupted at any time by closing the valve

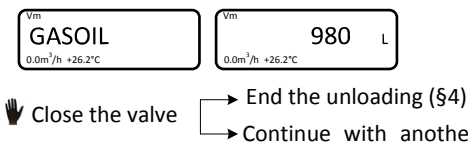

Continue with another compartment by moving the FLEXICOMPT AUTONOME+ (§3)

#### **WHAT DO YOU WANT TO DO?**

- 1 Continue with another compartment with the same product **(§3)**
- 2 Continue with another compartment with another product:
- Finish the unloading **(§4)** and start a new one **(§1)** 3 – Finish the unloading:

 Reset the meter **(§4)**, remove the FLEXICOMPT AUTONOME+ **(§5)** then end the delivery **(§6)**

#### 4. FINISH THE UNLOADING OF A PRODUIT

#### **A DATA RECORDING**

If data recording is automatic, the last measurement data is automatically recorded when the time-out set in METROLOGICAL mode is up.

#### A RESET OF THE METER AND DATA RECORDING

The manual recording sequence starts at the end of measurement by pressing RESET. The last measurement data is then recorded and the volume is reset

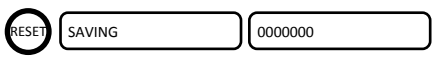

#### 5. REMOVE THE FLEXICOMPT AUTONOME+

- Disconnect the hose between the FLEXICOMPT AUTONOME+ and the reception tank
- Remove the FLEXICOMPT AUTONOME+ from the compartment valve

#### 6. END THE DELIVERY

Clean the inlet filter of the FLEXICOMPT AUTONOME+ (if required)

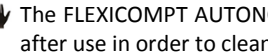

- The FLEXICOMPT AUTONOME+ Adblue must be rinsed with water after use in order to clean it and to ensure it works properly
- Store the FLEXICOMPT AUTONOME+ in its case

# **DISPLAY THE DELIVERY DATA**

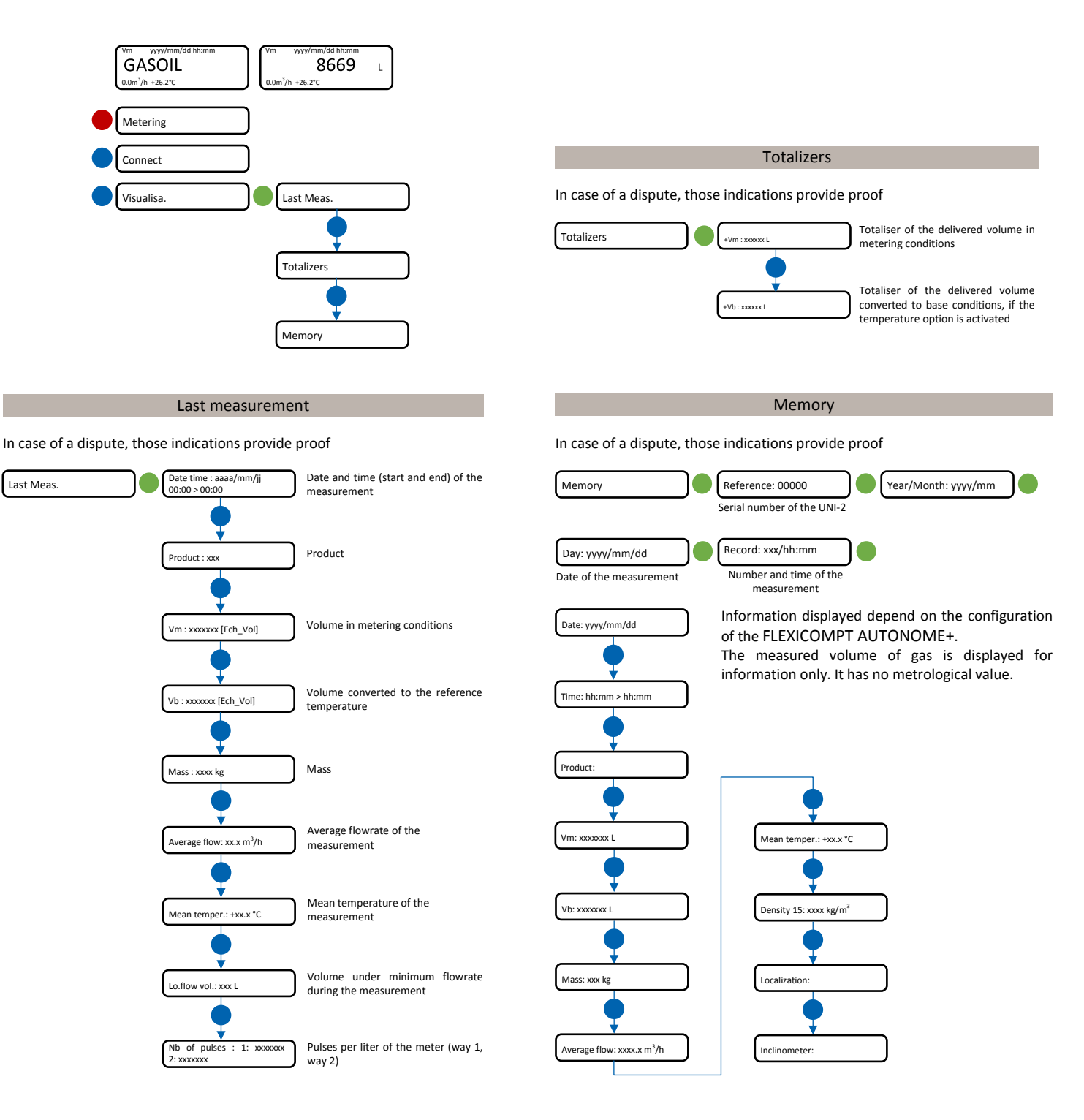

### **UPLOAD MEASUREMENT DATA TO THE TABLET**

1. On the FLEXICOMPT AUTONOME+, start Bluetooth with menu User>Connect>Start BT 2. On the tablet:

- Launch the INSIDE app
- Start Bluetooth (and location information if required)
- Click Bluetooth devices to display available devices
- Connect the tablet to the FLEXICOMPT AUTONOME+ Bluetooth device (E.g.: AQ-0001)
- Choose **MEASUREMENTS** then **Download**
- Enter the dates and valid with OK

The system retrieves the available measurement results over the requested period.

• To edit a ticket as a PDF file, select the measurement(s) then press the button Ticket.

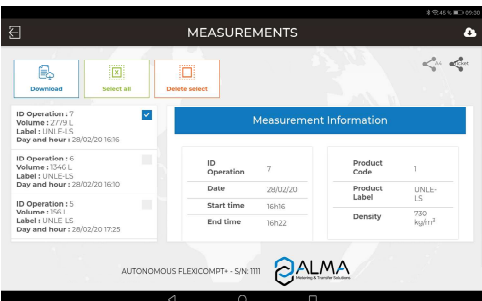

alma-alma.fr

# **LIST OF ALARMS**

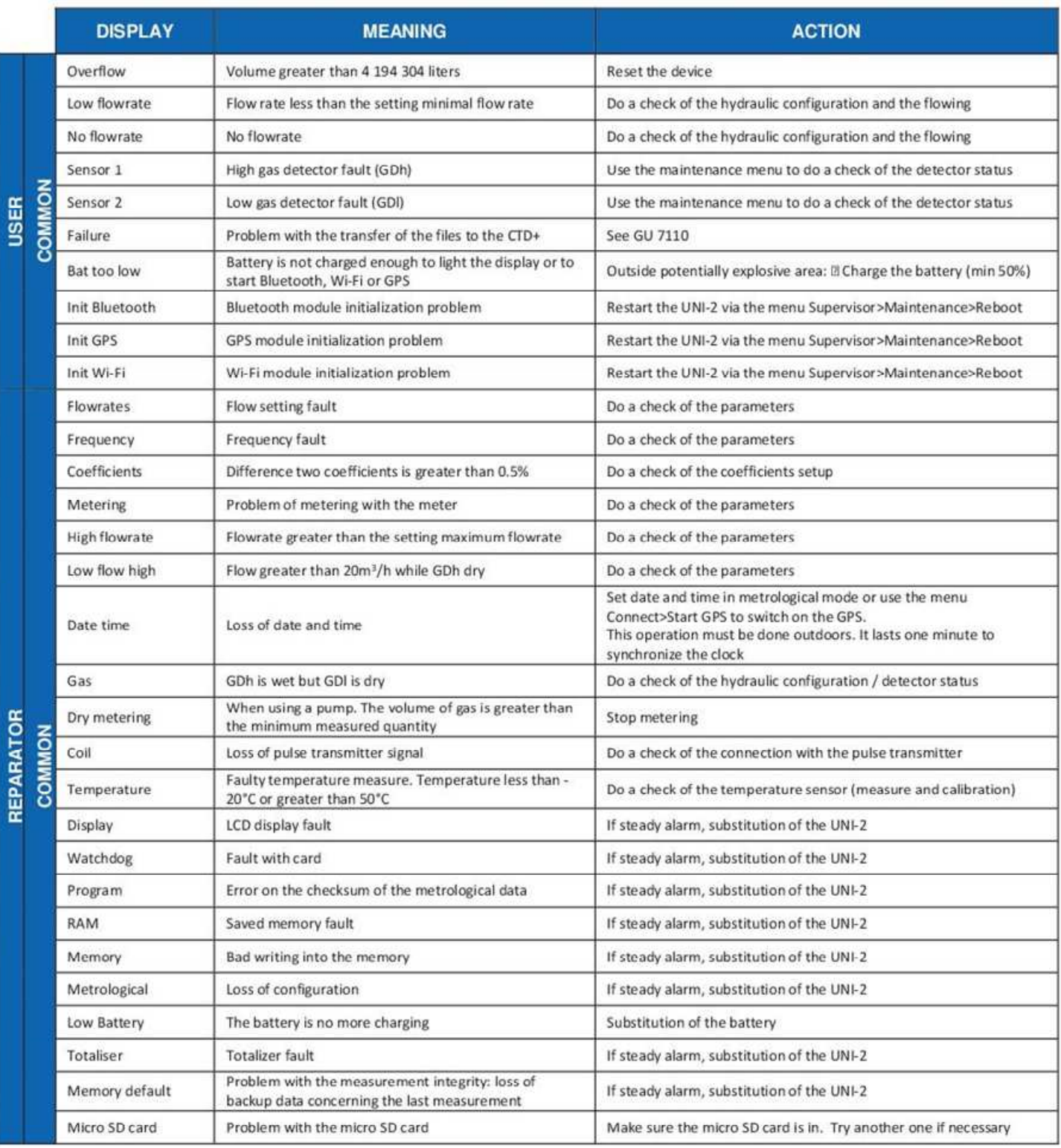